# Event Summary Viewer User's Guide

#### **Table of Contents**

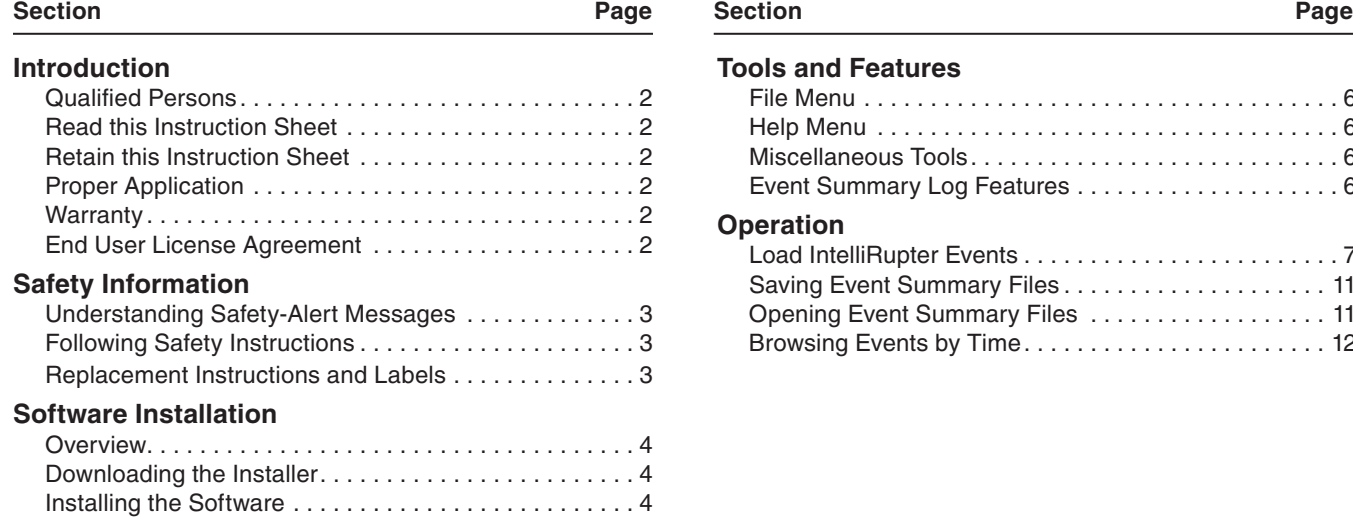

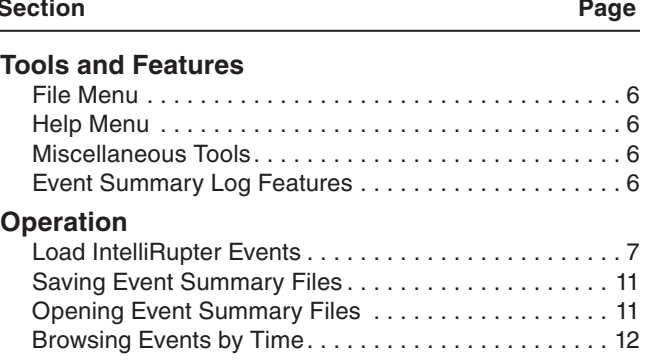

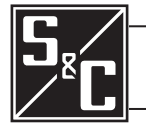

# Introduction

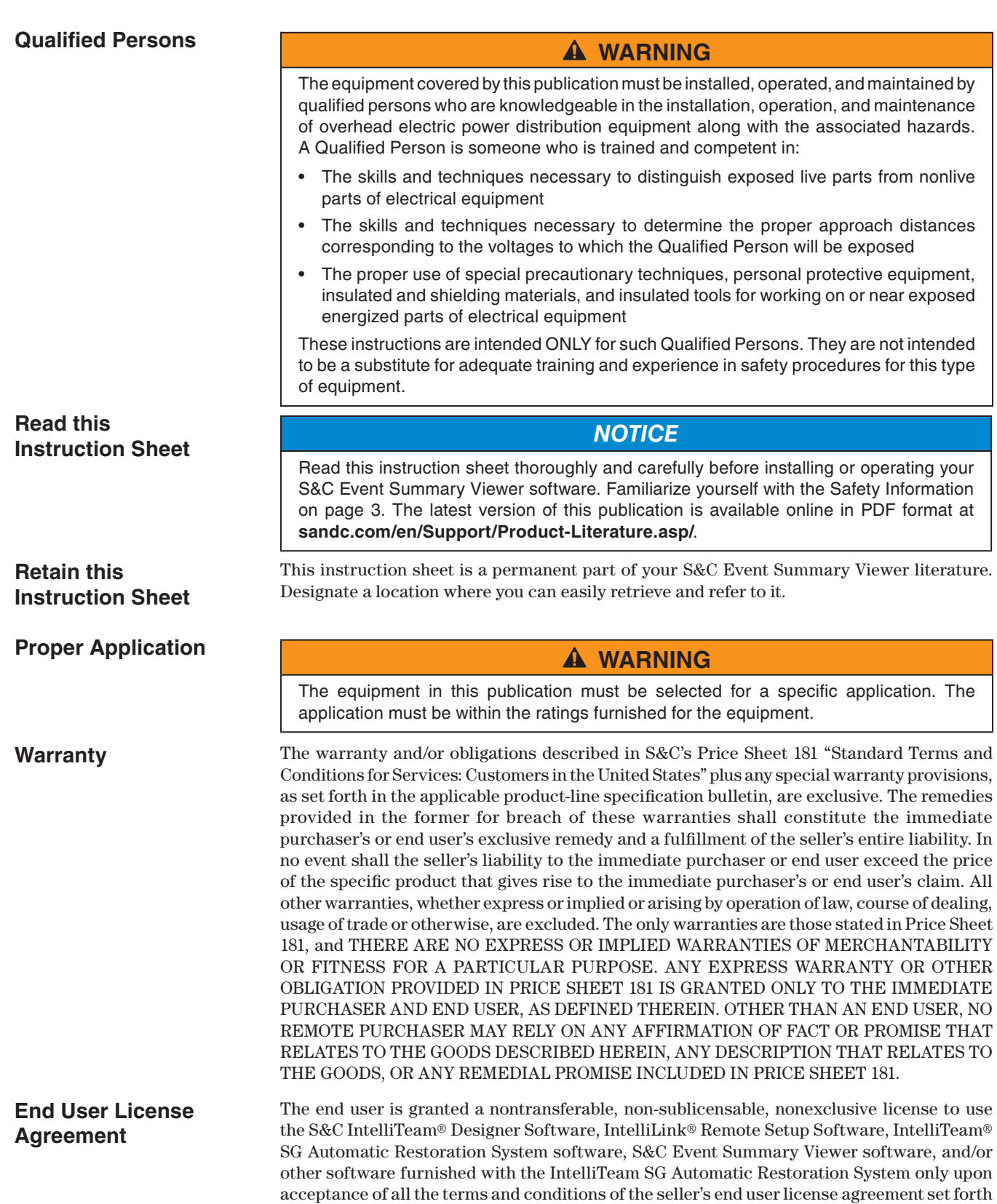

in Price Sheet 155.

#### **Understanding Safety-Alert Messages**

Several types of safety-alert messages may appear throughout this instruction sheet. Familiarize yourself with these types of messages and the importance of these various signal words:

# **DANGER**

"DANGER" identifies the most serious and immediate hazards that will likely result in serious personal injury or death if instructions, including recommended precautions, are not followed.

## **WARNING**

"WARNING" identifies hazards or unsafe practices that can result in serious personal injury or death if instructions, including recommended precautions, are not followed.

# **A CAUTION**

"CAUTION" identifies hazards or unsafe practices that can result in minor personal injury if instructions, including recommended precautions, are not followed.

## *NOTICE*

"*NOTICE*" identifies important procedures or requirements that can result in product or property damage if instructions are not followed."

If you do not understand any portion of this instruction sheet and need assistance, contact your nearest S&C Sales Office or S&C Authorized Distributor. Their telephone numbers are listed on S&C's website sandc.com. Or call the S&C Global Monitoring and Support Center at 1-888-762-1100.

## *NOTICE*

Read this instruction sheet thoroughly and carefully before installing your S&C Event Summary Viewer software.

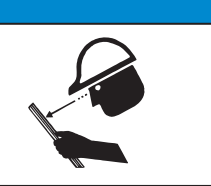

#### **Replacement Instructions and Labels**

**Following Safety Instructions**

> If you need additional copies of this instruction sheet, contact your nearest S&C Sales Office, S&C Authorized Distributor, S&C Headquarters, or S&C Electric Canada Ltd.

> It is important that any missing, damaged, or faded labels on the equipment be replaced immediately. Replacement labels are available by contacting your nearest S&C Sales Office, S&C Authorized Distributor, S&C Headquarters, or S&C Electric Canada Ltd.

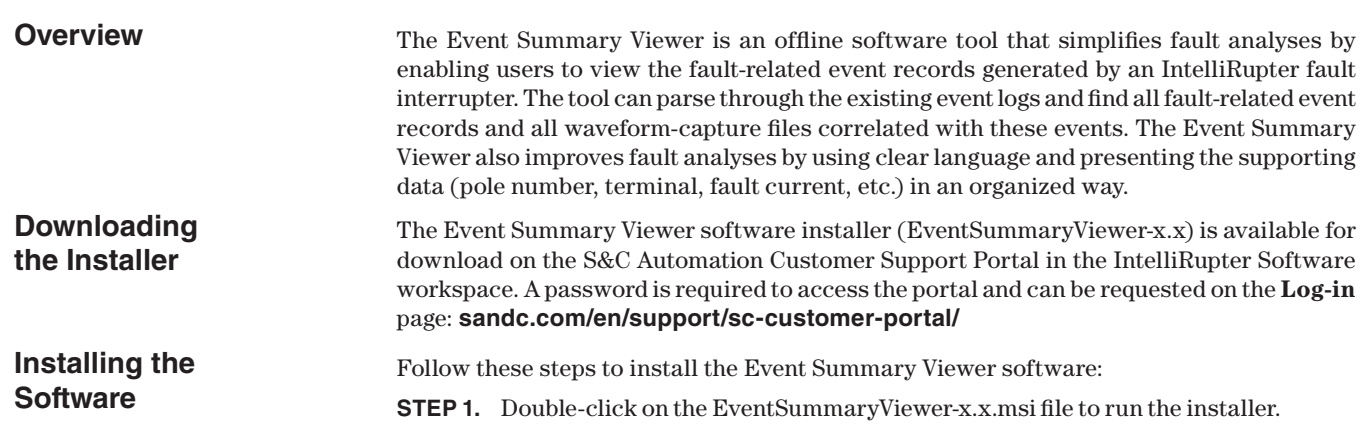

**STEP 2.** When the Setup Wizard dialog box appears, click on the **Next** button. See Figure 1.

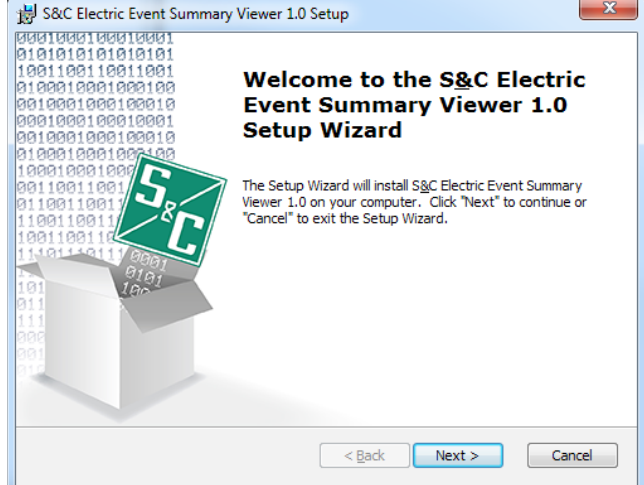

**Figure 1. The Setup Wizard dialog box.** 

**STEP 3.** On the next screen, select a destination folder, and then click on the **Next** button. The user must have read and write privileges to use the selected folder. See Figure 2.

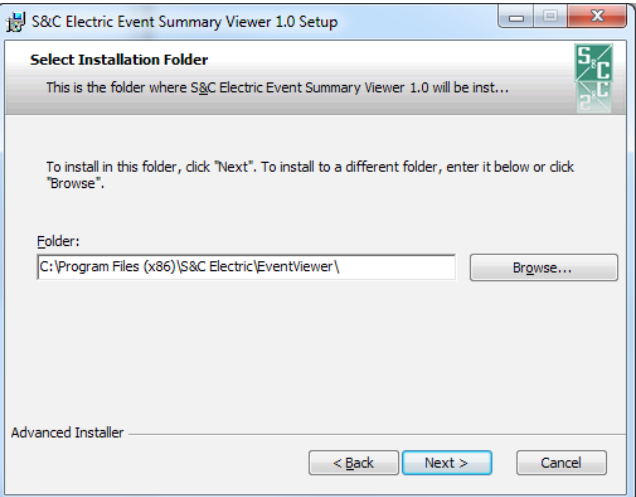

**Figure 2. The Select Installation Folder dialog box.**

**STEP 4.** Click on the **Install** button to begin the installation. If necessary, enter an Admin username and password to continue. See Figure 3.

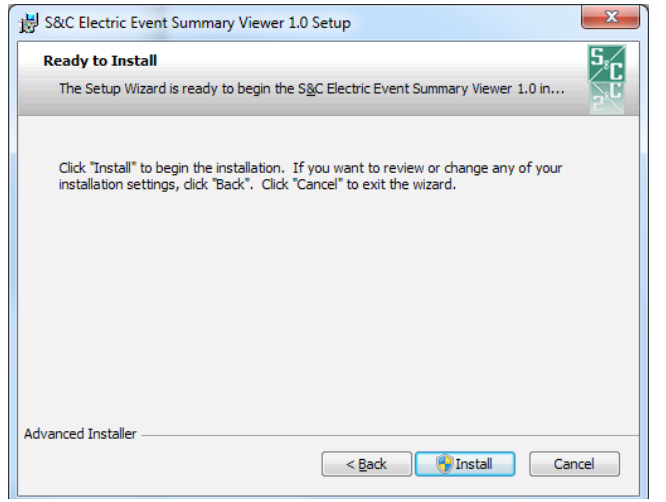

**Figure 3. The Ready to Install dialog box.** 

**STEP 5.** The installation is complete. Click on the **Finish** button to exit the setup wizard. See Figure 4.

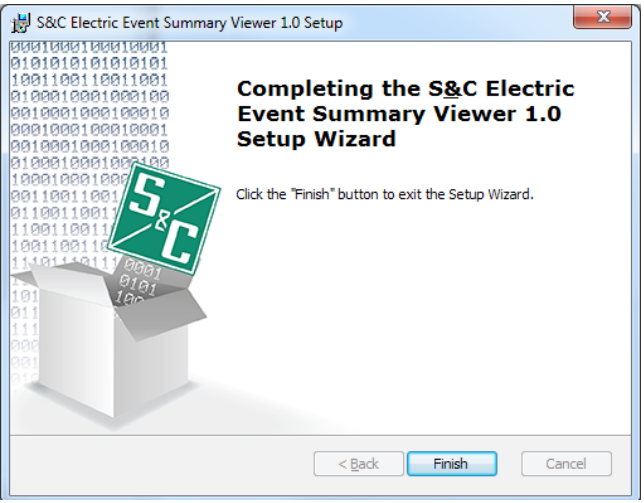

**Figure 4. The Installation Complete dialog box.**

The software can be launched by double-clicking on the **S&C Electric Event Summary Viewer x.x** desktop icon or by selecting **S&C Electric>Event Summary Viewer** option from the **Start** menu.

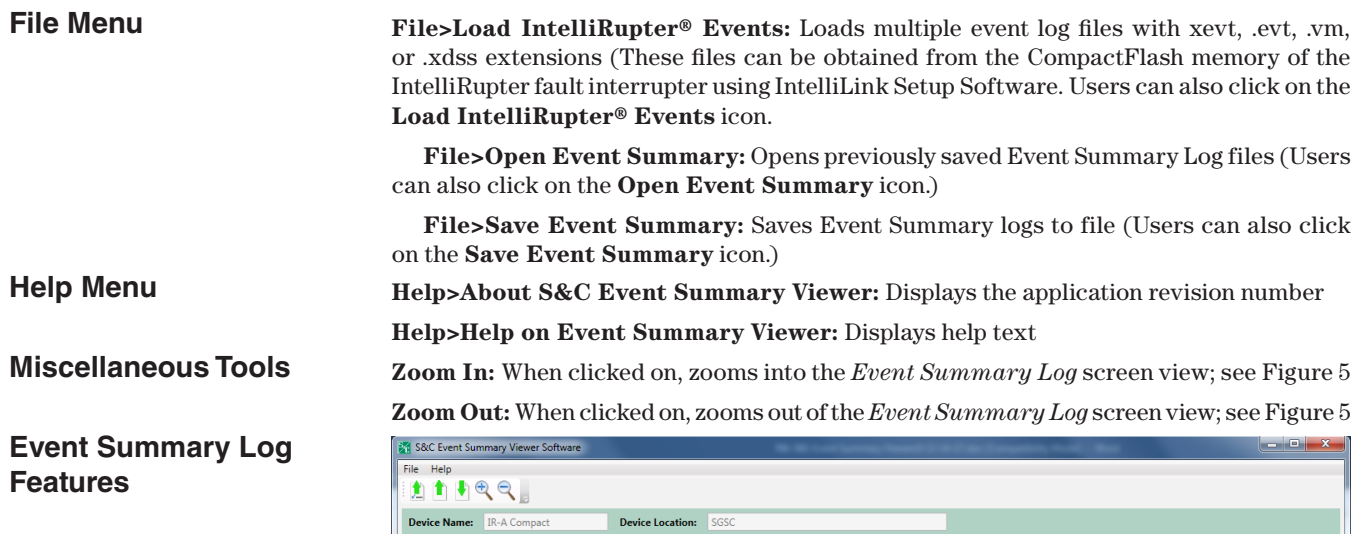

| .                      |                                                   |                                    |                                                                             |                      |                                               |          |            |  |
|------------------------|---------------------------------------------------|------------------------------------|-----------------------------------------------------------------------------|----------------------|-----------------------------------------------|----------|------------|--|
| <b>Device Name:</b>    | <b>IR-A Compact</b>                               | SGSC<br><b>Device Location:</b>    |                                                                             |                      |                                               |          |            |  |
|                        |                                                   |                                    | IntelliRupter <sup>®</sup> PulseCloser Fault Interrupter Events Summary Log |                      |                                               |          |            |  |
| <b>Browse By Time:</b> | 03/21/2017 16:04:35.889 - 03/21/2017 16:09:48.306 | Change Timestamp                   | <b>Reset Timestamp</b>                                                      |                      |                                               |          |            |  |
| <b>Switch State</b>    | <b>Local Time</b>                                 | <b>Description</b>                 | <b>Pole Terminal</b>                                                        | <b>Fault Current</b> | <b>Fault Voltage/Frequency Fault Duration</b> |          | <b>WFC</b> |  |
| <b>XXX</b>             | 03/21/2017 04:04:36.735 PM                        | <b>Waveform Capture Triggered</b>  |                                                                             |                      |                                               |          | WFCAP46    |  |
| <b>XXX</b>             | 03/21/2017 04:04:36.735 PM                        | <b>Loss of Source Pickup</b>       |                                                                             |                      | 161 V                                         |          |            |  |
| <b>XXX</b>             | 03/21/2017 04:04:51.735 PM                        | <b>Loss of Source Trip</b>         |                                                                             | 0A, 0A, 0A, 0A       | 1 <sub>V</sub>                                | 15.000 s |            |  |
| <b>XXX</b>             | 03/21/2017 04:04:51.738 PM                        | <b>Start of Open</b>               | 1                                                                           |                      |                                               |          |            |  |
| <b>XXX</b>             | 03/21/2017 04:04:51.738 PM                        | <b>Start of Open</b>               | $\overline{2}$                                                              |                      |                                               |          |            |  |
| <b>XXX</b>             | 03/21/2017 04:04:51.738 PM                        | <b>Start of Open</b>               | 3                                                                           |                      |                                               |          |            |  |
| OXX                    | 03/21/2017 04:04:51.751 PM                        | Pole Open                          |                                                                             |                      |                                               |          |            |  |
| 00X                    | 03/21/2017 04:04:51.751 PM                        | Pole Open                          | $\overline{2}$                                                              |                      |                                               |          |            |  |
| 000                    | 03/21/2017 04:04:51.751 PM                        | Pole Open                          | 3                                                                           |                      |                                               |          |            |  |
| 000                    | 03/21/2017 04:04:51.775 PM                        | <b>Loss of Source Timing Reset</b> |                                                                             |                      | 0V                                            |          |            |  |
| 000                    | 03/21/2017 04:04:51.775 PM                        | <b>Tripped to Lockout</b>          |                                                                             |                      |                                               |          |            |  |
| 000                    | 03/21/2017 04:04:51.775 PM                        | <b>Waveform Capture Triggered</b>  |                                                                             |                      |                                               |          | WFCAP47    |  |
| 000                    | 03/21/2017 04:05:32.075 PM                        | <b>External Close Command</b>      | 1.2.3                                                                       |                      |                                               |          |            |  |

**Figure 5. The** *Event Summary Log* **screen.**

**Device Name:** Displays the name of selected device (Users assign the device a name using the IntelliLink Setup software.)

**Device Location:** Displays the location of device (Users assign the device a location using the IntelliLink Setup software.)

**Browse By Time:** Displays the start time of the first event record and the end time of the last event record in the log

**Change Timestamp:** Allows users to adjust the time range of the log

**Reset Timestamp:** Allows users to reset the time range of the log back to the default setting

**Switch State:** Displays the position of the switch for poles 1, 2, and 3 at the time of the event ("O" represents an open pole, "X" represents a closed pole, and "-" means the switch position was not recognized.)

**Local Time:** Displays the time zone of the personal computer (PC) used to download the event files from the device

**Description:** Displays a description of the event

Pole: Displays the pole (1,2, or 3) affected by the event

**Terminal:** Displays the direction (X or Y) of the fault

**Fault Current:** Displays the single-phase (faulted phase) or three-phase (Phase A, Phase B, Phase C, Ground Fault) current in amps at the time of the fault event

**Fault Voltage / Frequency:** Displays single-phase (faulted phase) or three-phase (Phase A to GND, Phase B to GND, Phase C to GND) voltage in volts for voltage-related events; displays frequency in hertz for frequency-related events

**Fault Duration:** Displays the the time difference, in seconds, between the moment a protection element picks up and trips

**WFC:** Displays a hyperlink to a waveform capture file (.wfc) triggered by the event (Clicking on the link launches the waveform capture file in Softstuf's Wavewin application if installed on the user's PC.)

#### **Loading IntelliRupter Events**

Follow these steps to load event files:

- **STEP 1.** Launch the application by double-clicking on the **S&C Event Summary Viewer** icon on the computer desktop or by selecting **S&C Electric>Event Summary Viewer** option from the **Start** menu.
- **STEP 2.** Once launched, click on the **File>Load IntelliRupter® Events** pull-down menu item or the corresponding left toolbar button to start the loading process. See Figure 6.

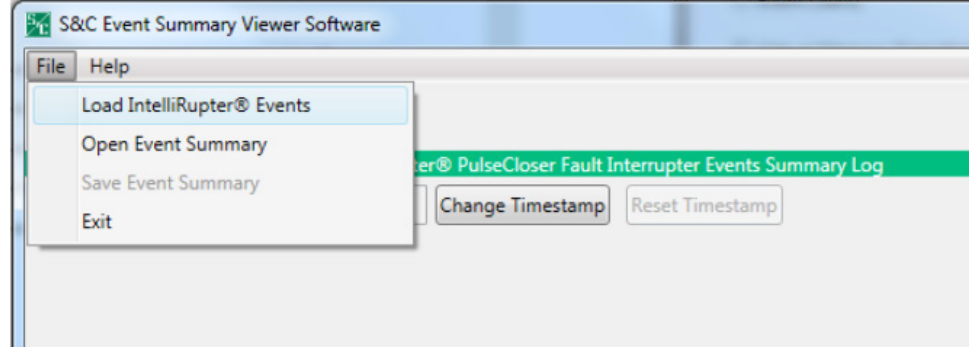

**Figure 6. The File pull-down menu.**

**STEP 3.** Select the event file extension to select the type of event files to load. See Figure 7.

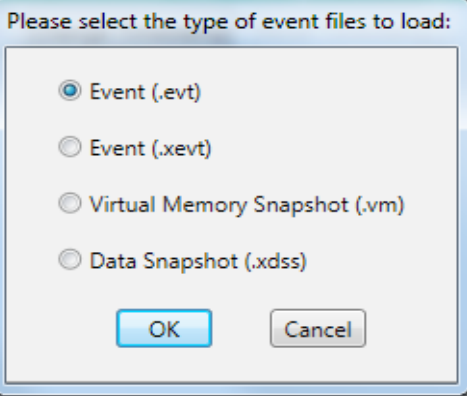

**Figure 7. The Event file extension selection dialog box.**

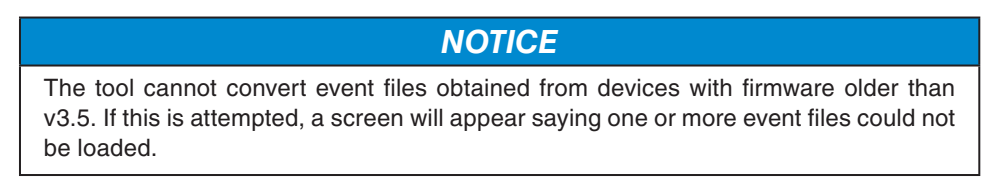

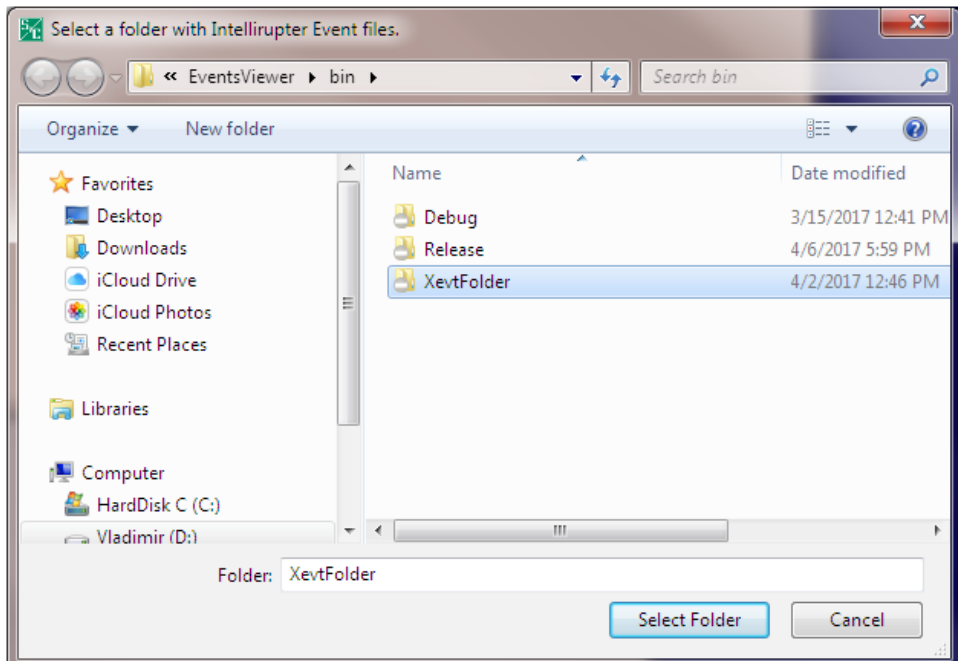

**STEP 4.** Select a directory where the events log files are stored. See Figure 8.

**Figure 8. The Select a Directory dialog box.**

*NOTICE* The tool won't allow the selection of a single file. A directory must be selected.

The loading process starts when the selected folder contains any number of .xevt, .evt, .vm, or .xdss files. For .evt, .vm, or .xdss extensions, the application must first convert the files to .xevt files. See Figure 9.

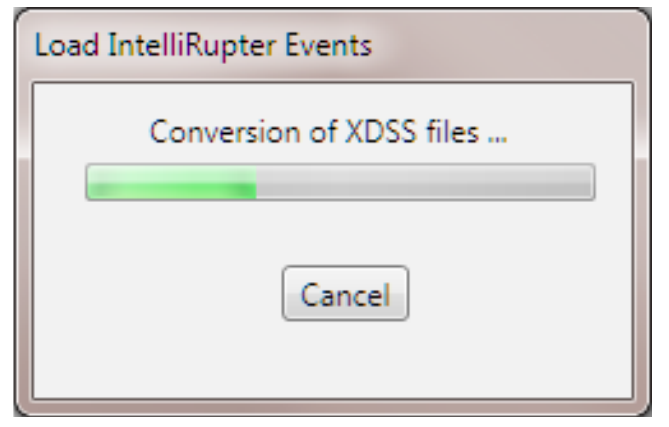

**Figure 9. The Event Conversion Status dialog box.**

After successfully converting the file, the loading process continues by obtaining the device information. See Figure 10 on page 9.

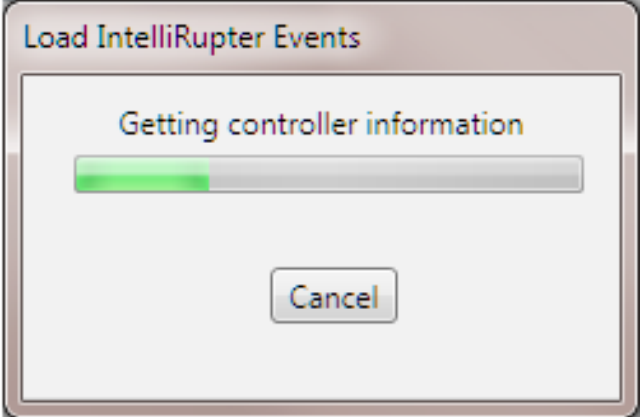

#### **Figure 10. The Data Collection status dialog box.**

This process can take some time. The duration depends on the number of files being loaded. Users can interrupt this process at any time by clicking on the **Cancel** button. After the process is successfully completed, the viewer tool generates a table with a list of all device names and the number of event log files corresponding to each device.

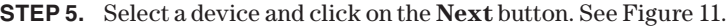

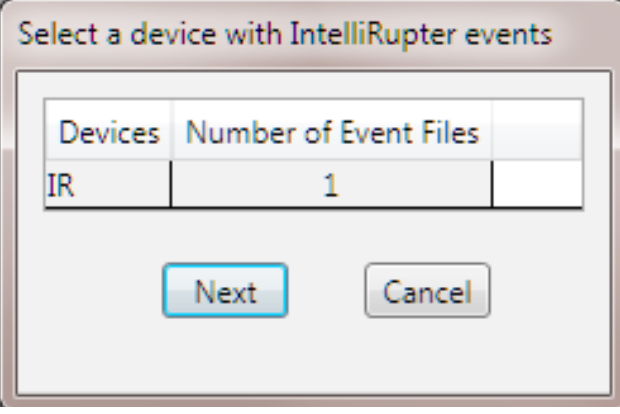

**Figure 11. The Device Selection dialog box.**

*NOTICE* The tool allows users to only select one device at a time. Also, event log files that weren't created by IntelliRupter fault interrupters will be omitted from this list.

**STEP 6.** A screen appears requesting whether the tool shall search for waveform capture files with the .wfc extension. See Figure 12. Click on the **Yes** button if the same folder also includes waveform capture files and you'd like to link them to the Event Summary Log. Otherwise, click on the **No** or **Cancel** buttons.

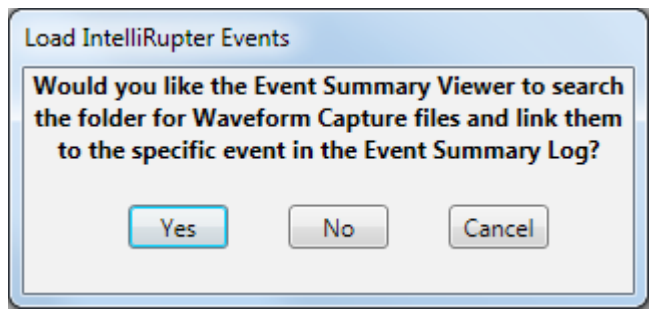

**Figure 12. The Load Interrupter Events dialog box.**

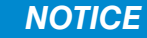

The waveform capture files must be in the same folder as the event files. Otherwise, the tool will not detect and link the files to the Event Summary Log.

The tool cancels the loading process if the user presses the **Cancel** button. Otherwise, it will continue the loading process. See Figure 13.

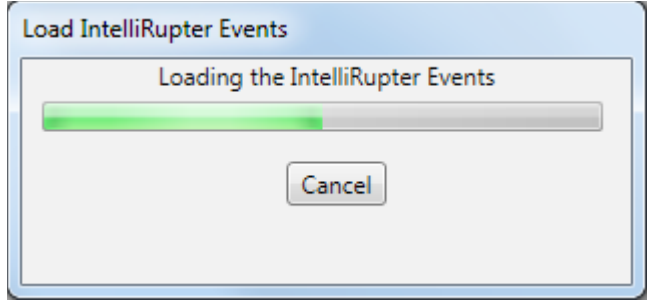

**Figure 13. The Load Interrupter Events dialog box.**

Once the loading is completed successfully, the tool creates an Event Summary Log. See Figure 14.

|                 |                     |                                          | 5% S&C Event Summary Viewer Software                                                                                                    |                         |                         |                     |                      |                  | 33<br>E                                    |
|-----------------|---------------------|------------------------------------------|----------------------------------------------------------------------------------------------------|-------------------------|-------------------------|---------------------|----------------------|------------------|--------------------------------------------|
| File Help       |                     |                                          |                                                                                                    |                         |                         |                     |                      |                  |                                            |
|                 | <b>ADDER</b>        |                                          |                                                                                                    |                         |                         |                     |                      |                  |                                            |
|                 | <b>Device Name:</b> | C4043                                    |                                                                                                    | <b>Device Location:</b> |                         |                     |                      |                  | NWO202-NC: v12.1: ---: C#3: F-N: 5848 G    |
|                 |                     |                                          | IntelliRupter® PulseCloser Fault Interrupter Events Summary Log                                                                         |                         |                         |                     |                      |                  |                                            |
| Browse By Time: |                     |                                          | 11/21/2012 15:13:15.522 - 11/21/2012 21:02:25.478                                                                                       |                         |                         |                     |                      | Change Timestamp | <b>Reset Timestamp</b>                     |
| Switch State    | <b>Local Time</b>   |                                          | Decoriotion                                                                                                    |                         |                         | <b>Pole Termina</b> | <b>Fault Current</b> |                  | Fault Voltage/Frequency Fault Duration WFC |
| <b>XXX</b>      |                     |                                          | 11/21/2012 03:13:15.522 PM Waveform Capture Triggered                                                                                   |                         |                         |                     |                      |                  | Find.                                      |
| <b>XXX</b>      |                     |                                          | 11/21/2012 03:13:15:522 PM Ground Overcurrent Pickup                                                                                    |                         |                         |                     | 413 A                |                  |                                            |
| <b>XXX</b>      |                     |                                          | 11/21/2012 03:13:15:523 PM Phase Overcurrent Pickup                                                                                     |                         | 2                       | ٧                   | SOS A                |                  |                                            |
| <b>XXX</b>      |                     |                                          | 11/21/2012 03:13:15.721 PM Ground Overcurrent Trip                                                                                      |                         |                         | v                   |                      |                  |                                            |
| <b>XXX</b>      |                     | 11/21/2012 03:13:15.724 PM Btart of Open |                                                                                                    |                         | ٠                       |                     |                      |                  |                                            |
| <b>XXX</b>      |                     | 11/21/2012 03:13:15.724 PM Start of Open |                                                                                                    |                         | $\overline{\mathbf{2}}$ |                     |                      |                  |                                            |
| <b>XXX</b>      |                     | 11/21/2012 03:13:15.724 PM               | Start of Open                                                                                                    |                         | з                       |                     |                      |                  |                                            |
| OXX             |                     | 11/21/2012 03:13:15.737 PM Pole Open     |                                                                                                    |                         | Ŧ                       |                     |                      |                  |                                            |
| oox             |                     | 11/21/2012 03:13:15.737 PM               | Pole Open                                                                                                    |                         | 2                       |                     |                      |                  |                                            |
| 000             |                     | 11/21/2012 03:13:15.737 PM Pole Open     |                                                                                                    |                         | ٠                       |                     |                      |                  |                                            |
| 000             |                     |                                          | 11/21/2012 03:13:15.747 PM Becondary Waveform Capture Triggered                                                                         |                         |                         |                     |                      |                  | Find                                       |
| 000<br>000      |                     | 11/21/2012 03:13:15.751 PM               | 11/21/2012 03:13:15.750 PM Ground Overcurrent Pickup                                                                                    |                         |                         | Y<br>$\mathbf x$    | 204 A                |                  |                                            |
| 000             |                     |                                          | Zero-sequence Phase Loss Isolation Pickup                                                                                               |                         |                         | $\mathbf{v}$        |                      |                  |                                            |
| 000             |                     |                                          | 11/21/2012 03:13:15.751 PM Zero-sequence Phase Loss Isolation Pickup<br>11/21/2012 03:13:15.761 PM Secondary Waveform Capture Triggered |                         |                         |                     |                      |                  | Find                                       |
| 000             |                     |                                          | 11/21/2012 03:13:15.762 PM Timing to Pulse/Close Started                                                                                |                         |                         |                     |                      |                  |                                            |
| 000             |                     |                                          | 11/21/2012 03:13:15.765 PM Zero-sequence Phase Loss Isolation Timing Reset                                                              |                         |                         | x                   |                      |                  |                                            |
| 000             |                     |                                          | 11/21/2012 03:13:15.767 PM Zero-sequence Phase Loss Isolation Pickup                                                                    |                         |                         | x                   |                      |                  |                                            |
| 000             |                     | 11/21/2012 03:13:15.777 PM               | Zero-sequence Phase Loss Isolation Timing Reset                                                                                         |                         |                         | x                   |                      |                  |                                            |
| 000             |                     |                                          | 11/21/2012 03:13:15.781 PM Zero-sequence Phase Loss Isolation Pickup                                                                    |                         |                         | x                   |                      |                  |                                            |
| 000             |                     | 11/21/2012 03:13:15.785 PM               | Zero-sequence Phase Loss Isolation Timing Reset                                                                                         |                         |                         | ٧                   |                      |                  |                                            |
| 000             |                     |                                          | 11/21/2012 03:13:15.791 PM Zero-sequence Phase Loss Isolation Timing Reset                                                              |                         |                         | x                   |                      |                  |                                            |
| 000             |                     | 11/21/2012 03:13:15.794 PM               | Zero-sequence Phase Loss Isolation Pickup                                                                                               |                         |                         | x                   |                      |                  |                                            |
| 000             |                     |                                          | 11/21/2012 03:13:15.803 PM Zero-sequence Phase Loss Isolation Timing Reset                                                              |                         |                         | x                   |                      |                  |                                            |
| 000             |                     | 11/21/2012 03:13:15:808 PM               | Zero-sequence Phase Loss Isolation Pickup                                                                                               |                         |                         | x                   |                      |                  |                                            |
| 000             |                     |                                          | 11/21/2012 03:13:15.816 PM Zero-sequence Phase Loss Isolation Timing Reset                                                              |                         |                         | x                   |                      |                  |                                            |
| 000             |                     |                                          | 11/21/2012 03:13:15:824 PM Zero-sequence Phase Loss Isolation Pickup                                                                    |                         |                         | ×                   |                      |                  |                                            |

**Figure 14. The Event Summary Log.**

#### *NOTICE*

Additional events cannot be added to the Event Summary Log after it is created. Users must start over and add the additional events during the initial loading process.

#### **Saving Event Summary Files**

Follow these steps to save an Event Summary Log to a file:

- **STEP 1.** From the pull-down menu, click on the **File>Save Event Summary** menu item or the corresponding toolbar button. By default, both options are disabled until IntelliRupter fault interrupter event files are loaded into the Event Summary log.
- **STEP 2.** Select a directory where the Event Summary Log will be saved, and click on the **Save** button. See Figure 15.

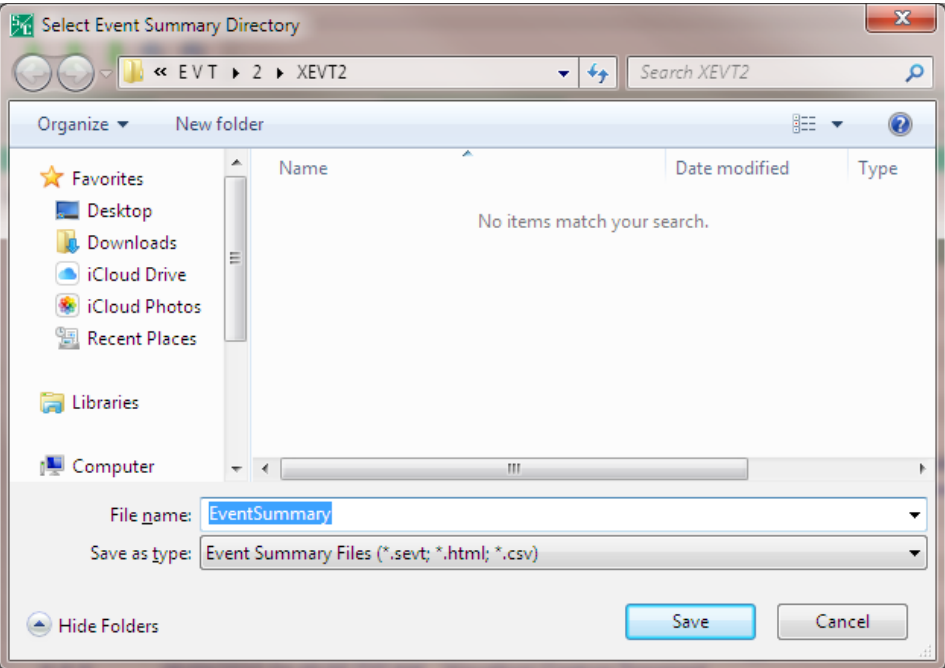

**Figure 15. The Select Event Summary Directory dialog box.**

The tool will save the Event Summary Log with .sevt, .html, and .csv extensions. The .sevt file can be reopened with the Event Summary Viewer, whereas the .html file can be opened in a Web browser and the .csv file can be opened using other tools, such as Microsoft Excel® software. In addition, the tool will copy all waveform-capture files with the .wfc extension to a subdirectory if the Events Summary Log was created with links to .wfc files. Follow these steps to open previously saved Event Summary Log files:

- **STEP 1.** From the pull-down menu, click on the **File>Open Event Summary** menu item or the corresponding toolbar button.
- **STEP 2.** Select the file with the desired extension. The tool will open files with .sevt extensions, whereas files with .html extensions will be opened with a default browser and files with .csv extensions will be opened with Microsoft Excel software. See Figure 16 on page 12.

## **Opening Event Summary Files**

|                | 6.9.7<br>8                            | EventSummary.csv - Excel<br>÷                                                                                                    |                                                  |             |                                    | 囨                                                                       |             | □            | ×               |
|----------------|---------------------------------------|----------------------------------------------------------------------------------------------------|--------------------------------------------------|-------------|------------------------------------|-------------------------------------------------------------------------|-------------|--------------|-----------------|
|                | File                                  | Home<br>Page Layout<br>Insert                                                                                                    | <b>Formulas</b>                                  | Data        | Review                             | View                                                                    | $Q$ Tell me |              | $\varphi$ Share |
| Paste          | Ж<br>Ge, -<br>Clipboard <sub>Is</sub> | Calibri<br>11<br>÷<br>$\mathbb{A}^{\!\!\hat{}}$<br>$\overrightarrow{A}$<br>В<br>Ι<br>U +<br>事事者<br>⇘<br>BB.<br>$A -$<br>$\bar{\rm w}$<br>Font<br>Γs. | 昬<br>車・<br>蛋差 ※・<br>Alignment<br>$\overline{12}$ | %<br>Number | Format as Table ~<br>Cell Styles ~ | $\mathbb{F}_{\mathbb{F}}$ Conditional Formatting $\mathbb{F}$<br>Styles | 瞳<br>Cells  | م<br>Editing |                 |
| A1             |                                       | fx                                                                                                    | DeviceName = IR-A Compact                        |             |                                    |                                                                         |             |              |                 |
|                | A                                     | B<br>D<br>c                                                                                                    | Е                                                | F           | G                                  | н                                                                       | I           | J            |                 |
| 1              |                                       | DeviceName = IR-A Compact                                                                                                    |                                                  |             |                                    |                                                                         |             |              |                 |
| $\overline{2}$ |                                       | DeviceLocation = SGSC                                                                                                    |                                                  |             |                                    |                                                                         |             |              |                 |
| з              |                                       | Switch Sta Local Time Descriptic Pole                                                                                                    |                                                  |             |                                    | Terminal Fault Curr Fault Volt Fault Dura WFC                           |             |              |                 |
| 4              | <b>XXX</b>                            | 03/17/20 Waveform Capture Triggered                                                                                                    |                                                  |             |                                    |                                                                         |             |              |                 |
| 5              | <b>XXX</b>                            | 03/17/20 Loss of Source Pickup                                                                                                    |                                                  |             | 6073V                              |                                                                         |             |              |                 |
| 6              | <b>XXX</b>                            | 03/17/20 Loss of Source Timing Reset                                                                                                    |                                                  |             | 7167 V                             |                                                                         |             |              |                 |
| 7              | <b>XXX</b>                            | 03/17/20 Waveform Capture Triggered                                                                                                    |                                                  |             |                                    |                                                                         |             |              |                 |
| 8              | <b>XXX</b>                            | 03/17/20 Loss of Source Pickup                                                                                                    |                                                  |             | 129 V                              |                                                                         |             |              |                 |
| 9              | <b>XXX</b>                            | 03/17/20 Loss of Source Trip                                                                                                    |                                                  |             | 1V                                 |                                                                         |             |              |                 |
| 10             | <b>XXX</b>                            | 03/17/20 Start of Op                                                                                                    | 1                                                |             |                                    |                                                                         |             |              |                 |
| 11             | <b>XXX</b>                            | 03/17/20 Start of Op                                                                                                    | $\overline{2}$                                   |             |                                    |                                                                         |             |              |                 |
| 12             | <b>XXX</b>                            | 03/17/20 Start of Or                                                                                                    | 3                                                |             |                                    |                                                                         |             |              |                 |
| 13             | OXX                                   | 03/17/20 Pole Oper                                                                                                    | 1                                                |             |                                    |                                                                         |             |              |                 |
| 14             | 00X                                   | 03/17/20 Pole Oper                                                                                                    | $\overline{2}$                                   |             |                                    |                                                                         |             |              |                 |
| 15             | 000                                   | 03/17/20 Pole Oper                                                                                                    | Ŕ                                                |             |                                    |                                                                         |             |              |                 |
| 16             | 000                                   | 03/17/20 Loss of Source Timing Reset                                                                                                    |                                                  |             | 0V                                 |                                                                         |             |              |                 |
| 17             | 000                                   | 03/17/20 Tripped to Lockout                                                                                                    |                                                  |             |                                    |                                                                         |             |              |                 |
| 18             | 000                                   | 03/17/20 Waveform Capture Triggered                                                                                                    |                                                  |             |                                    |                                                                         |             |              |                 |
| 19             | 000                                   | 03/17/20 External (1,2,3                                                                                                    |                                                  |             |                                    |                                                                         |             |              |                 |
| 20             | 000                                   | 03/17/20 Voltage Trip Cleared                                                                                                    |                                                  |             |                                    |                                                                         |             |              |                 |
| 21             | 000                                   | 03/17/20 Tripped to Lockout Cleared                                                                                                    |                                                  |             |                                    |                                                                         |             |              |                 |
|                |                                       | <b>EventSummary</b><br>$\left( \begin{smallmatrix} + \ \end{smallmatrix} \right)$                                                                    |                                                  |             | $\blacktriangleleft$               |                                                                         |             |              | $\mathbb{F}$    |
| Ready          |                                       |                                                                                                    |                                                  |             | 冊<br>圓                             | 凹                                                                       |             | ÷            | 100%            |

**Figure 16. The Event Summary log displayed in Microsoft Excel.**

#### **Browsing Events by Time**

Users can modify the Event Summary Log by setting a specific time range using the **Change Timestamps** button on the main screen. Follow these steps to modify the Event Summary Log by setting a specific time range:

**STEP 1.** Click on the **Change Timestamp** button. See Figure 17.

|                           | S&C Event Summary Viewer Software |                                                                                                    |                                                                 |                      |                                                   | <b>State Street, Square</b> |
|---------------------------|-----------------------------------|----------------------------------------------------------------------------------------------------|-----------------------------------------------------------------|----------------------|---------------------------------------------------|-----------------------------|
| File Help                 |                                   |                                                                                                    |                                                                 |                      |                                                   |                             |
| 出自由民民                     |                                   |                                                                                                    |                                                                 |                      |                                                   |                             |
| Device Name: IR-A Compact |                                   | SGSC<br><b>Device Location:</b>                                                                       |                                                                 |                      |                                                   |                             |
|                           |                                   |                                                                                                    |                                                                 |                      |                                                   |                             |
|                           |                                   |                                                                                                    | IntelliRupter® PulseCloser Fault Interrupter Events Summary Log |                      |                                                   |                             |
|                           |                                   | Browse By Time: 03/17/2017 13:15:04.334 - 03/17/2017 12:44:15.5% d Change Timestamp   leset Timestamp |                                                                 |                      |                                                   |                             |
| <b>Switch State</b>       | <b>Local Time</b>                 | <b>Description</b>                                                                                    | <b>Pole Terminal</b>                                            | <b>Fault Current</b> | <b>Fault Voltage/Frequency Fault Duration WFC</b> |                             |
| <b>XXX</b>                | 03/17/2017 01:15:04.334 PM        | Waveform Capture Triggered                                                                            |                                                                 |                      |                                                   |                             |
| <b>XXX</b>                | 03/17/2017 01:15:04.334 PM        | <b>Loss of Source Pickup</b>                                                                          |                                                                 |                      | 181 V                                             |                             |
| <b>XXX</b>                | 03/17/2017 01:15:19:335 PM        | <b>Loss of Source Trip</b>                                                                            |                                                                 |                      | 0V                                                |                             |
| <b>XXX</b>                | 03/17/2017 07:44:44.132 AM        | Waveform Capture Triggered                                                                            |                                                                 |                      |                                                   |                             |
| <b>XXX</b>                | 03/17/2017 07:44:44.132 AM        | <b>Loss of Source Pickup</b>                                                                          |                                                                 |                      | 6073 V                                            |                             |
| <b>XXX</b>                |                                   | 03/17/2017 07:44:45 132 AM Loss of Source Timing Reset                                                |                                                                 |                      | 7167 V                                            |                             |

#### **Figure 17. The Change Timestamp button.**

The **Change Timestamp** screen enables users to set the hours, minutes, seconds, and milliseconds. The tool doesn't accept incorrect date ranges (start date>end date). In these cases, the tool issues an error message. See Figure 18 on page 13.

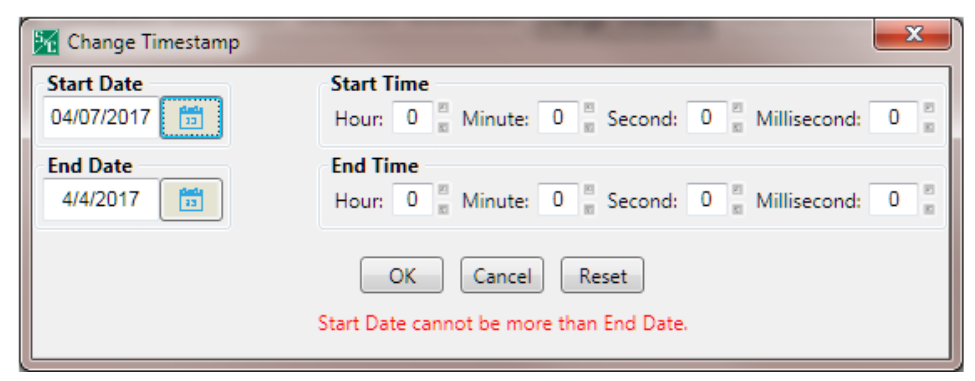

**Figure 18. The Change Timestamp dialog box.**

**STEP 2.** Enter a correct date range (start date < end date) and click on the **OK** button. See Figure 19.

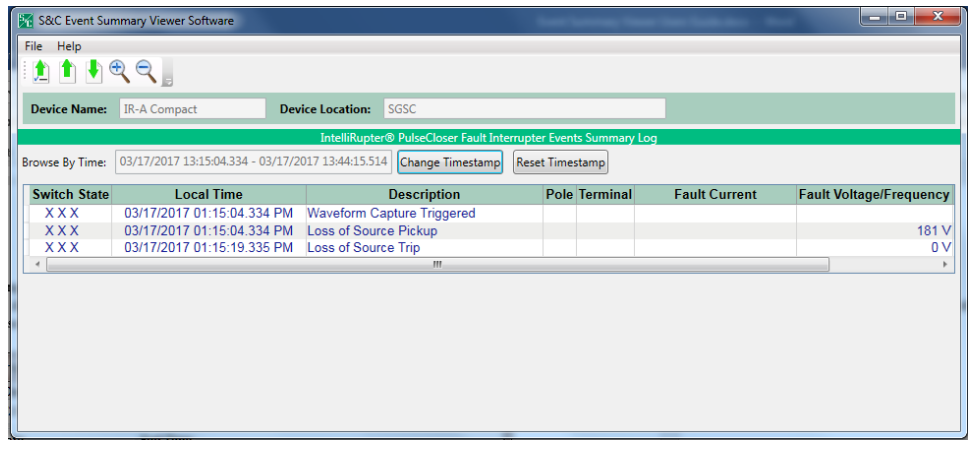

**Figure 19. The Event Summary log with a custom time range.**

Users can undo all changes by clicking on the **Reset Timestamp** button. See Figure 20.

|                     | S&C Event Summary Viewer Software                 |                                    |                                                          |                      |                                                   | $\mathbf{v} = \mathbf{v} \cdot \mathbf{v} + \mathbf{v} \cdot \mathbf{v}$ |
|---------------------|---------------------------------------------------|------------------------------------|----------------------------------------------------------|----------------------|---------------------------------------------------|--------------------------------------------------------------------------|
| File Help           |                                                   |                                    |                                                          |                      |                                                   |                                                                          |
| <b>ADDET</b>        |                                                   |                                    |                                                          |                      |                                                   |                                                                          |
| <b>Device Name:</b> | <b>IR-A Compact</b>                               | sasc<br><b>Device Location:</b>    |                                                          |                      |                                                   |                                                                          |
|                     |                                                   |                                    | IntelliRupter® PulseClose - The Heart Events Summary Log |                      |                                                   |                                                                          |
| Browse By Time:     | 03/17/2017 13:15:04.334 - 03/17/2017 12:44:15.514 | <b>Change Timestam</b>             | <b>Reset Timestamo</b>                                   |                      |                                                   |                                                                          |
| <b>Switch State</b> | <b>Local Time</b>                                 | <b>Description</b>                 | row Terminal                                             | <b>Fault Current</b> | <b>Fault Voltage/Frequency Fault Duration WFC</b> |                                                                          |
| <b>XXX</b>          | 03/17/2017 01:15:04.334 PM                        | Waveform Capture Triggered         |                                                          |                      |                                                   |                                                                          |
| <b>XXX</b>          | 03/17/2017 01:15:04:334 PM                        | <b>Loss of Source Pickup</b>       |                                                          |                      | 181 V                                             |                                                                          |
| <b>XXX</b>          | 03/17/2017 01:15:19.335 PM                        | <b>Loss of Source Trip</b>         |                                                          |                      | 0V                                                |                                                                          |
| <b>XXX</b>          | 03/17/2017 07:44:44.132 AM                        | Waveform Capture Triggered         |                                                          |                      |                                                   |                                                                          |
| <b>XXX</b>          | 03/17/2017 07:44:44.132 AM                        | <b>Loss of Source Pickup</b>       |                                                          |                      | 6073 V                                            |                                                                          |
| <b>XXX</b>          | 03/17/2017 07:44:45.132 AM                        | <b>Loss of Source Timing Reset</b> |                                                          |                      | 7167 V                                            |                                                                          |
| <b>XXX</b>          | 03/17/2017 08:11:16.520 AM                        | Waveform Capture Triggered         |                                                          |                      |                                                   |                                                                          |
| <b>XXX</b>          | 03/17/2017 08:11:16.520 AM                        | <b>Loss of Source Pickup</b>       |                                                          |                      | 129 V                                             |                                                                          |
| <b>XXX</b>          | 03/17/2017 08:11:31.521 AM                        | Loss of Source Trip                |                                                          |                      | 1V                                                |                                                                          |
|                     |                                                   |                                    |                                                          |                      |                                                   |                                                                          |

**Figure 20. The Event Summary log with the full-time range.**